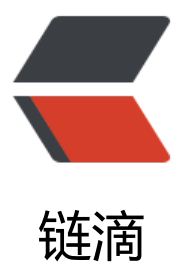

## Read and Write Ta[gs o](https://ld246.com)f Music Files with FFmpeg

作者:blueset

- 原文链接:https://ld246.com/article/1583676859527
- 来源网站: [链滴](https://ld246.com/member/blueset)
- 许可协议:[署名-相同方式共享 4.0 国际 \(CC BY-SA 4.0\)](https://ld246.com/article/1583676859527)

```
<!-- wp:paragraph -->
```
<p>In both my <a href="https://blog.1a23.com/2019/10/06/custom-sort-order-in-music-libr ries-macos-and-android-en-zh-hans-ja/" class="ek-link">previous</a> and <a href="https:/ github.com/blueset/project-lyricova" class="ek-link">recent</a> projects, I have been worki g with tags (metadata) of music files. One of the reason being I am rather particular about hav ng a nicely organised library with all tag data aligned to the same format. Until recently while was seeking for a solution to read and write tags of (potentially) all music formats<mfn>I onl have MP3, FLAC, AIFF and M4A in my library, so that's kinda <em>all</em> for me.</mfn> and I encountered FFmpeg, the Swiss Army Knife of media processing.</p> <!-- /wp:paragraph -->

<!-- wp:paragraph -->

<p>FFmpeg has always been my go-to solution for processing media programmatically or in batch, and I have recently found the way to write into the tags of music files using it. The way of doing so might be a little verbose as everything have to fit into the command line interface with other components.</p>

<!-- /wp:paragraph -->

<!-- wp:more {"customText":"Read more"} -->

<!--more Read more-->

<!-- /wp:more -->

 $\leq$ !-- wp:heading -->

<h2>Read tags</h2>  $\left\langle -\right\rangle$  /wp:heading -->

<!-- wp:loos-hcb/code-block {"langType":"shell-session","langName":"Shell Session","isLineS ow":"off","useCommandLine":true,"dataPrompt":"\$","dataOutput":"2-54","preClass":"prism off numbers lang-shell-session command-line"} -->

<div class="hcb\_wrap"><pre class="prism off-numbers lang-shell-session command-line" da a-lang="Shell Session" data-prompt="\$" data-output="2-54"><code>ffprobe -show format print format json aiffout.aiff

ffprobe version 4.2.1 Copyright (c) 2007-2019 the FFmpeg developers

built with Apple clang version 11.0.0 (clang-1100.0.33.8)

configuration: --prefix=/usr/local/Cellar/ffmpeg/4.2.1\_2 --enable-shared --enable-pthreads enable-version3 --enable-avresample --cc=clang --host-cflags='-I/Library/Java/JavaVirt alMachines/adoptopenjdk-13.jdk/Contents/Home/include -I/Library/Java/JavaVirtualMachine /adoptopenjdk-13.jdk/Contents/Home/include/darwin -fno-stack-check' --host-ldflags= --enable-ffplay --enable-gnutls --enable-gpl --enable-libaom --enable-libbluray --enable-lib p3lame --enable-libopus --enable-librubberband --enable-libsnappy --enable-libtesseract - nable-libtheora --enable-libvidstab --enable-libvorbis --enable-libvpx --enable-libx264 --enab e-libx265 --enable-libxvid --enable-lzma --enable-libfontconfig --enable-libfreetype --enable frei0r --enable-libass --enable-libopencore-amrnb --enable-libopencore-amrwb --enable-lib penjpeg --enable-librtmp --enable-libspeex --enable-libsoxr --enable-videotoolbox --disable-

```
ibjack --disable-indev=jack
  libavutil 56. 31.100 / 56. 31.100
  libavcodec 58. 54.100 / 58. 54.100
  libavformat 58. 29.100 / 58. 29.100
  libavdevice 58. 8.100 / 58. 8.100
  libavfilter 7. 57.100 / 7. 57.100
  libavresample 4. 0. 0 / 4. 0. 0
  libswscale 5. 5.100 / 5. 5.100
  libswresample 3. 5.100 / 3. 5.100
  libpostproc 55. 5.100 / 55. 5.100
{
Input #0, aiff, from &#39; aiffout.aiff&#39;
  Metadata:
   title : shake it!
  artist :emon feat. 初音ミク.鏡音リン.鏡音レン
   album : 「マジカルミライ 2014」OFFICIAL ALBUM
  compilation : 1
  encoded by : Max 0.9.1
  title-sort : shake it!
   album-sort : 「まじかるみらい 2014」OFFICIAL ALBUM
   TDTG : 2014-11-03T15:38:58
   artist-sort : emon feat sort
  encoder : Lavf58.29.100
  Duration: 00:03:47.03, start: 0.000000, bitrate: 2822 kb/s
   Stream #0:0: Audio: pcm_s32be, 44100 Hz, 2 channels, s32, 2822 kb/s
  & guot; format & guot; {
    & quot; filename & quot;: & quot; aiffout.aiff & quot;
    & guot; nb streams & guot; 1,
    & auot; nb programs & quot; : 0,
    "format_name": "aiff"
    & guot; format long name & quot;: & quot; Audio IFF & quot;
    "start_time": "0.000000",
    & guot; duration & guot; : & guot; 227.027528 & guot;
    "size": "80095752",
    & guot; bit rate & guot;: & guot; 2822415 & guot;
    & guot; probe_score & guot;: 100,
    & guot; tags & guot; {
      "title": "shake it!",
      "artist": "emon feat. 初音ミク.鏡音リン.鏡音レン",
      "album": " 「マジカルミライ 2014」OFFICIAL ALBUM",
      & guot; compilation & guot; : & guot; 1 & guot;
      "encoded_by": "Max 0.9.1",
      & guot; title-sort & guot;: & guot; shake it! & guot;
      "album-sort": " 「まじかるみらい 2014」OFFICIAL ALBUM",
      & guot; TDTG & guot;: & guot; 2014-11-03T15:38:58 & guot;
      " artist-sort": " emon feat sort"
      & guot; encoder & guot; Lavf58.29.100 & guot;
     }
   }
}
\langle \text{code} \rangle \langle \text{pre} \rangle \langle \text{div} \rangle
```

```
<!-- /wp:loos-hcb/code-block -->
```

```
\leq!-- wp:heading -->
```

```
<h2>Write tags</h2>
\left\langle -\right\rangle /wp:heading -->
```
<!-- wp:loos-hcb/code-block {"langType":"shell-session","langName":"Shell Session","isLineS ow":"off","useCommandLine":true,"dataPrompt":"\$","dataOutput":"2-46","preClass":"prism off numbers lang-shell-session command-line"} -->

<div class="hcb\_wrap"><pre class="prism off-numbers lang-shell-session command-line" da a-lang="Shell Session" data-prompt="\$" data-output="2-46"><code>ffmpeg -i aiff.aiff -map 0 -y -codec copy -write  $id3v2$  1 -metadata " artist-sort=emon feat sort " aiffout.aiff ffmpeg version 4.2.1 Copyright (c) 2000-2019 the FFmpeg developers

built with Apple clang version 11.0.0 (clang-1100.0.33.8)

configuration: --prefix=/usr/local/Cellar/ffmpeg/4.2.1\_2 --enable-shared --enable-pthreads enable-version3 --enable-avresample --cc=clang --host-cflags='-I/Library/Java/JavaVirt alMachines/adoptopenjdk-13.jdk/Contents/Home/include -I/Library/Java/JavaVirtualMachine /adoptopenjdk-13.jdk/Contents/Home/include/darwin -fno-stack-check' --host-ldflags= --enable-ffplay --enable-gnutls --enable-gpl --enable-libaom --enable-libbluray --enable-lib p3lame --enable-libopus --enable-librubberband --enable-libsnappy --enable-libtesseract - nable-libtheora --enable-libvidstab --enable-libvorbis --enable-libvpx --enable-libx264 --enab e-libx265 --enable-libxvid --enable-lzma --enable-libfontconfig --enable-libfreetype --enable frei0r --enable-libass --enable-libopencore-amrnb --enable-libopencore-amrwb --enable-lib penjpeg --enable-librtmp --enable-libspeex --enable-libsoxr --enable-videotoolbox --disableibjack --disable-indev=jack

 libavutil 56. 31.100 / 56. 31.100 libavcodec 58. 54.100 / 58. 54.100 libavformat 58. 29.100 / 58. 29.100 libavdevice 58. 8.100 / 58. 8.100 libavfilter 7. 57.100 / 7. 57.100 libavresample 4. 0. 0 / 4. 0. 0 libswscale 5. 5.100 / 5. 5.100 libswresample 3. 5.100 / 3. 5.100 libpostproc 55. 5.100 / 55. 5.100 Guessed Channel Layout for Input Stream #0.0 : stereo Input #0, aiff, from  $\&\#39$ ; aiff.aiff $&\#39$ ; Metadata: title : shake it! artist : emon feat. 初音ミク.鏡音リン.鏡音レン album : 「マジカルミライ 2014」OFFICIAL ALBUM compilation : 1 encoded\_by : Max 0.9.1 title-sort : shake it! creation\_time : 2014-11-03T15:38:58 TDTG : 2014-11-03T15:38:58 album-sort : 「まじかるみらい 2014」OFFICIAL ALBUM artist-sort : emon feat. はつねみく.かがみねりん.かがみねれん Duration: 00:03:47.03, start: 0.000000, bitrate: 2822 kb/s Stream #0:0: Audio: pcm\_s32be, 44100 Hz, stereo, s32, 2822 kb/s Output  $#0$ , aiff, to  $'$ ; aiffout.aiff $'$ ; Metadata: title : shake it! artist : emon feat. 初音ミク.鏡音リン.鏡音レン

 album : 「マジカルミライ 2014」OFFICIAL ALBUM compilation : 1 encoded by : Max 0.9.1  $title$ -sort $\overline{\phantom{a}}$  : shake it! album-sort : 「まじかるみらい 2014」OFFICIAL ALBUM TDTG : 2014-11-03T15:38:58 artist-sort : emon feat sort encoder : Lavf58.29.100 Stream #0:0: Audio: pcm\_s32be (NONE / 0x454E4F4E), 44100 Hz, stereo, s32, 2822 kb/s Stream mapping: Stream #0:0 -&qt; #0:0 (copy) Press [q] to stop, [?] for help size= 78219kB time=00:03:47.02 bitrate=2822.5kbits/s speed=2.08e+03x video:0kB audio:78218kB subtitle:0kB other streams:0kB global headers:0kB muxing overhead: 0.000549% </code></pre></div> <!-- /wp:loos-hcb/code-block --> <!-- wp:heading -->

<h2>Read cover art</h2> <!-- /wp:heading -->

<!-- wp:heading -->

<h2>Write cover art</h2> <!-- /wp:heading -->